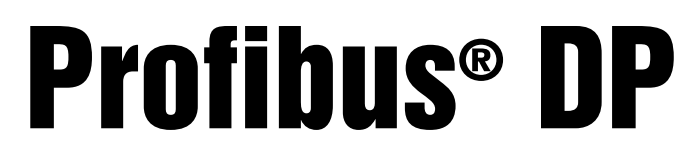

Interface for 520, 720i® 820i® and 920i® Indicators

# Installation and Programming Manual

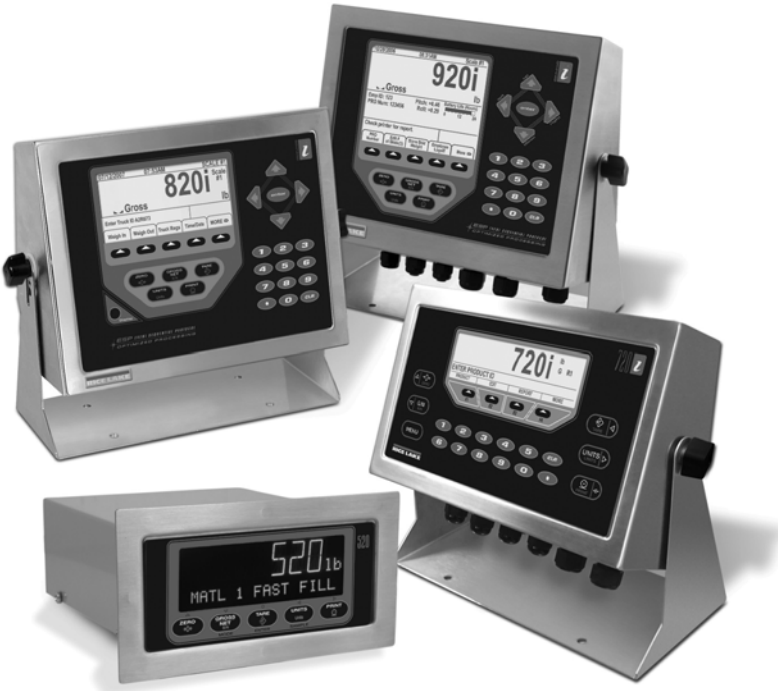

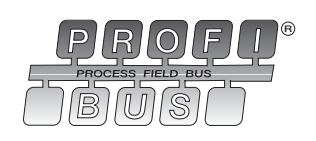

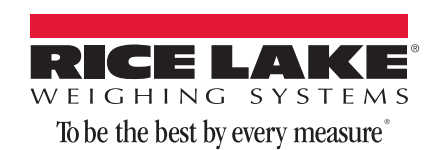

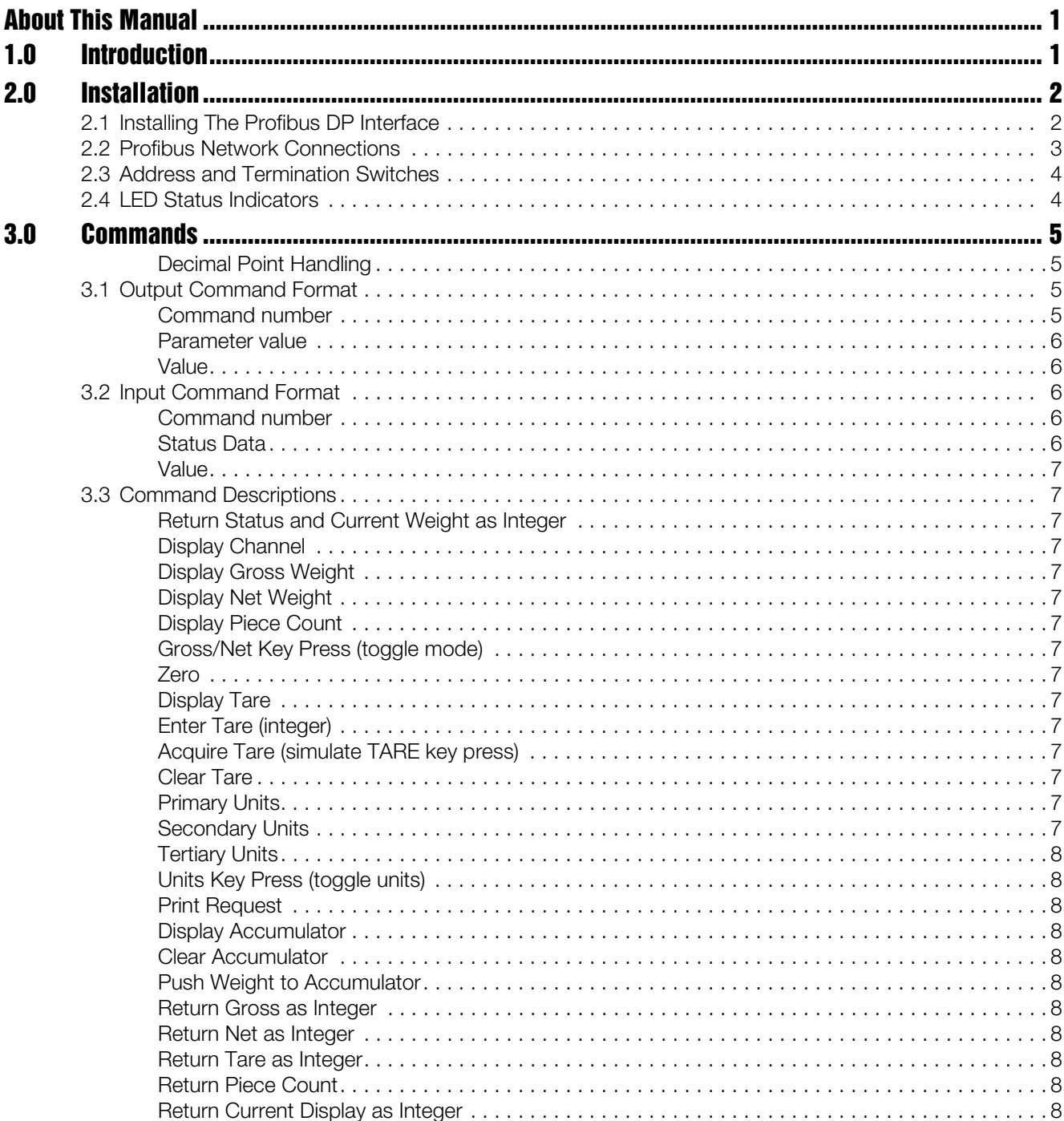

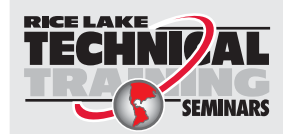

Technical training seminars are available through Rice Lake Weighing Systems. Course descriptions and dates can be viewed at www.ricelake.com/training or obtained by calling 715-234-9171 and asking for the training department.

© 2010 Rice Lake Weighing Systems. All rights reserved. Printed in the United States of America. Specifications subject to change without notice.<br>Specifications subject to change without notice.<br>Rice Lake Weighing Systems is an ISO 9001 registered company. May 2010

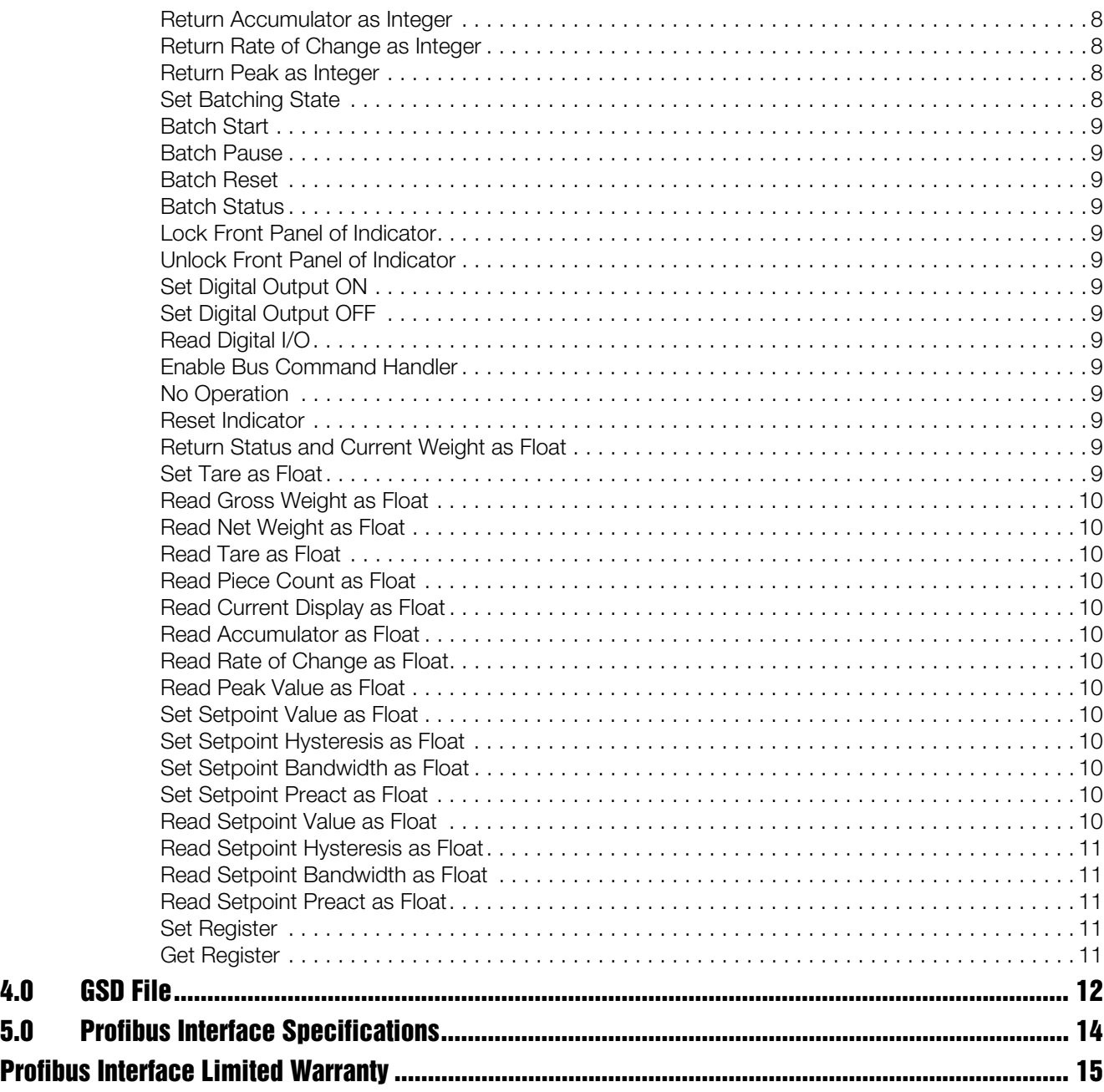

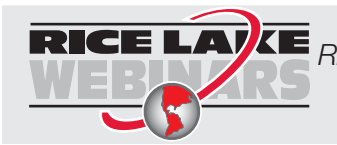

Rice Lake continually offers web-based video training on a growing selection of product-related topics at no cost. Visit www.ricelake.com/webinars.

# <span id="page-4-0"></span>About This Manual

This manual provides information needed to install and use the Rice Lake Weighing Systems Profibus®-DP Interface. The Profibus-DP Interface allows *520*, *720i*®, *820i*®, and *920i*® indicators to communicate with a Profibus master device using the Profibus-DP communications standard.1 See the *520*, *720i*, *820i*, or *920i Installation Manual* for additional installation information and detailed descriptions of indicator functions.

1. Profibus $^{\circledR}$  is a registered trademark of Profibus International.

# <span id="page-4-1"></span>1.0 Introduction

The Profibus DP Interface is installed inside the indicator enclosure. Installation in NEMA 4X stainless steel enclosures permits use in washdown environments.

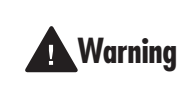

Some procedures described in this manual require work inside the indicator enclosure. These procedures are to be performed by qualified service personnel only.

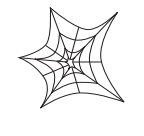

Authorized distributors and their employees can view or download this manual from the Rice Lake Weighing Systems distributor site at www.ricelake.com.

The Profibus-DP Interface functions as a slave node to a Profibus-DP master. The Interface returns weight and status information from a *520*, *720i*, *820i*, or *920i* indicator to a master device and provides limited control of indicator functions to the programmer. Indicator configuration and calibration cannot be performed through the Profibus-DP Interface.

The Profibus-DP master sends commands to the indicator through the Profibus-DP Interface by writing the commands in the output format. The Profibus-DP Interface returns the weight and status data in the input format. These actions are referred to as cyclic I/O. See [Section](#page-8-4) 3.0 for descriptions of the cyclic I/O commands.

A CD-ROM containing the GSD file used to configure the master device is supplied with the Profibus-DP Interface. A printed version of the GSD file is included in [Section](#page-15-1) 4.0.

# <span id="page-5-0"></span>2.0 Installation

The Profibus DP Interface hardware consists of a dual-board option card. Profibus-specific functions are provided by a Profibus module, which is factory-installed onto a bus adapter card. The bus adapter card plugs into an open option card slot on the *520*, *720i*, *820i*, or *920i* CPU board (or expansion board) and provides power and access from the indicator bus to the Profibus module.

This section describes the procedures used to install the Profibus DP Interface into the *520*, *720i*, *820i*, and *920i* indicators, connect communications cables, and set the address and bus termination switches on the Profibus module.

## <span id="page-5-1"></span>2.1 Installing The Profibus DP Interface

Use the following procedure to install the Profibus DP Interface into *520*, *720i*, *820i*, and *920i* indicators.

1. Disconnect indicator from power source.

Disconnect power before removing indicator backplate.

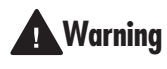

The *520*, *820i*, and *920i* have no on/off switch. Before opening the unit, ensure the power cord is disconnected from the power outlet.

2. Open indicator enclosure. For indicator models with backplates, place indicator face-down on an antistatic work mat. Remove screws that hold the backplate to the enclosure body.

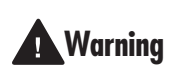

Use a wrist strap to ground yourself and protect components from electrostatic discharge (ESD) when working inside the indicator enclosure.

- 3. Carefully align the large connector (J1) on the bus adapter card with connector J5 or J6 on the *920i* CPU board, J6 on the *820i* CPU board, connector J2 on the *520* CPU board, or connector J12 on the *720i*. Press down to seat the bus adapter card in the CPU board connector.
- 4. Use the screws and lockwashers provided in the option kit to secure the other end of the option card to the threaded standoffs on the CPU board (see Figures [2-1,](#page-5-2) [2-2,](#page-5-3) and [2-3\)](#page-5-4).
- 5. Wire the card to the network as described in Section [2.2 on page](#page-6-0) 3.
- 6. Set address switches and termination switch as described in Section [2.3 on page](#page-7-0) 4.
- 7. Use cable ties to secure loose cables inside the enclosure.

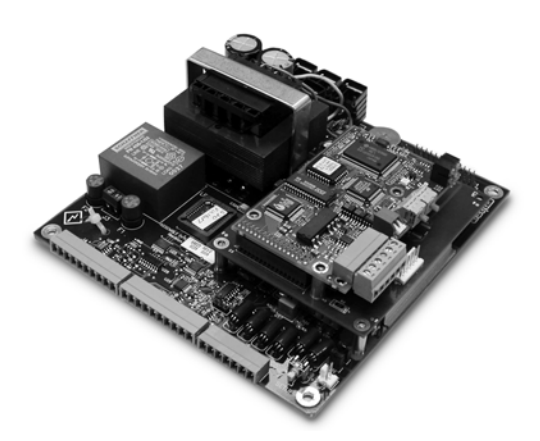

*Figure 2-1. Option Installed on 520 CPU Board*

<span id="page-5-2"></span>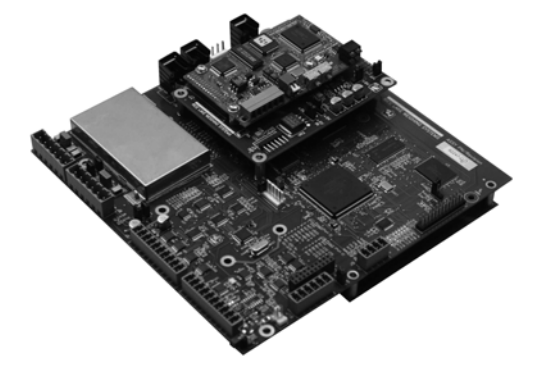

*Figure 2-2. Option installed on 820i CPU Board*

<span id="page-5-3"></span>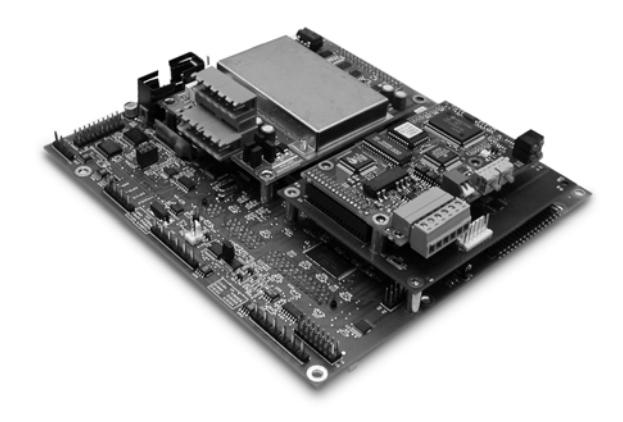

<span id="page-5-4"></span>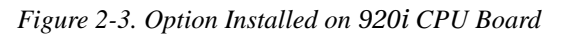

8. For indicator models that include a backplate, position the backplate over the enclosure and reinstall the backplate screws. For the *920i* desktop and universal models, use the torque pattern shown in Figure [2-4 on page 3](#page-6-1) to prevent distorting the backplate gasket. Torque screws to  $15$  in-lb (1.7 N-m).

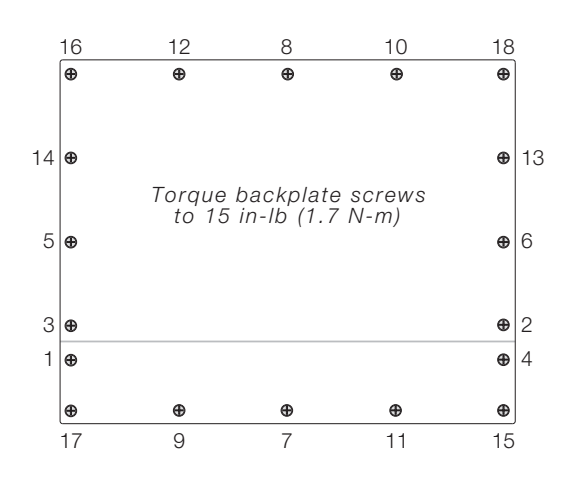

.

<span id="page-6-1"></span>*Figure 2-4. 820i and 920i enclosure backplate*

- 9. Ensure no excess cable is left inside the enclosure and tighten cord grips.
- 10. Reconnect power to the indicator. The indicator automatically recognizes all installed option cards when the unit is powered on. No hardware-specific configuration is required to identify the newly-installed Profibus DP Interface to the system.

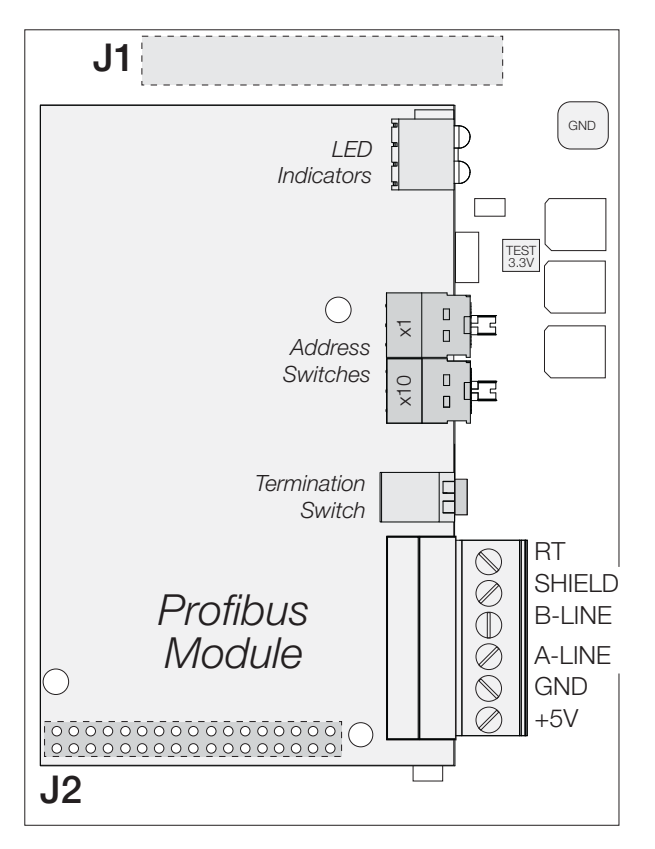

<span id="page-6-2"></span>*Figure 2-5. Bus Adapter Card and Profibus Module*

### <span id="page-6-0"></span>2.2 Profibus Network Connections

Connections to the Profibus network are made at connector on the Profibus module (see [Figure](#page-6-2) 2-5).

Feed Profibus network cable through cord grip. Allow enough cable for routing along inside of enclosure to connector on the Profibus module. Connect network cables to connector on the Profibus module, then use cable ties to secure network cables to the cable tie mounts.

[Table](#page-6-3) 2-1 describes each of the connector pins. +5V and GND pins are used for bus termination. Some devices, including optical transceivers, may require connection to these pins. The RTS line is used in some equipment to determine direction of transmission. Most applications use only the A-LINE, B-LINE, and SHIELD connections.

| Signal        | Description                       |
|---------------|-----------------------------------|
| $+5V$         | +5V, isolated from RS-485 side    |
| GND           | Ground, isolated from RS-485 side |
| A-LINE        | Negative RS-485 RxD/TxD           |
| <b>B-LINE</b> | Positive RS-485 RxD/TxD           |
| <b>SHIELD</b> | Bus cable shield                  |
| <b>RTS</b>    | Request to send                   |

*Table 2-1. Profibus Network Connections*

#### <span id="page-6-3"></span>Baud Rate

The baud rate is set during configuration of the master and is automatically detected by the Profibus Interface. Baud rates supported include: 9.6K, 19.2K, 45.45K, 93.75K, 187.5K, 500K, 1.5M, 3M, 6M or 12Mbps.

## <span id="page-7-0"></span>2.3 Address and Termination Switches

The Profibus Interface address and bus termination are set using switches on the Profibus module. [Figure](#page-7-2) 2-6 shows the address and termination switches.

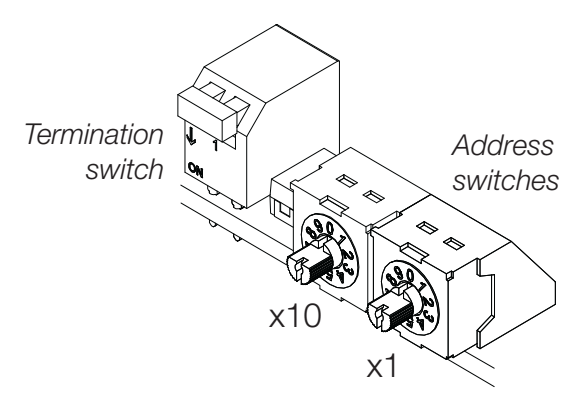

*Figure 2-6. Profibus Module Switches*

<span id="page-7-2"></span>Termination Switch

If the Profibus Interface is the first or last module on the bus, set the termination switch ON. Otherwise, set the switch OFF to disable bus termination.

#### Address Switches

Two rotary switches are used to set the decimal node address, 1–99, of the Profibus Interface (Address 0 is reserved.) Note that the node address cannot be changed during operation.

The left switch shown in [Figure](#page-7-2) 2-6, marked  $x10$ , sets the tens digit; the right switch,  $x_1$ , sets the units digit. (For example, to set a decimal address of 14, set  $x10 =$ 1, and  $x1 = 4.$ )

### <span id="page-7-1"></span>2.4 LED Status Indicators

An LED array on the Profibus module provides status information for troubleshooting. LEDs 2 and 3 provide status indication for the Profibus module; LED 4 provides Profibus diagnostic information. LED 1 is reserved.

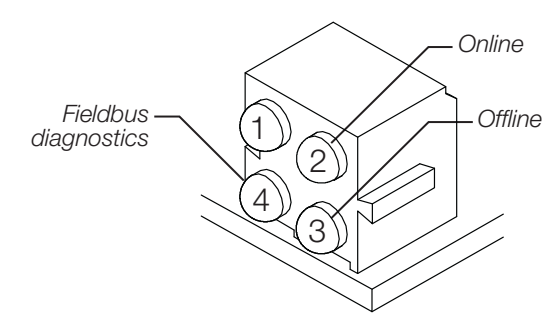

*Figure 2-7. Profibus Status LED Module*

[Table](#page-7-4) 2-2 summarizes the function of the status LEDs.

| I FD                              | <b>Status</b>                     | Description               |
|-----------------------------------|-----------------------------------|---------------------------|
| LED <sub>2</sub><br>Online        | Off                               | Not online                |
|                                   | Steady Green                      | Module is online          |
| I FD 3<br>Offline                 | Off                               | Not offline               |
|                                   | Steady Red                        | Module is offline         |
| I FD 4<br>Fieldbus<br>Diagnostics | Off                               | No diagnostics            |
|                                   | Flashing Red,<br>1 H <sub>z</sub> | Configuration error       |
|                                   | Flashing Red,<br>2 H <sub>z</sub> | User parameter data error |
|                                   | Flashing Red,<br>4 Hz             | Initialization error      |

*Table 2-2. Status LED Indications*

<span id="page-7-4"></span>A single bi-color LED on the surface of the Profibus module provides diagnostic information for debugging the module itself. [Table](#page-7-3) 2-3 lists the indications provided by the debugging LED.

| <b>Status</b> | Description                    |  |  |
|---------------|--------------------------------|--|--|
| Off           | No power                       |  |  |
| Red, 4Hz      | <b>DPRAM</b> check fault       |  |  |
| Red, 2Hz      | ASIC and FLASH ROM check fault |  |  |
| Red, 1Hz      | RAM check fault                |  |  |
| Green, 2Hz    | Module not initialized         |  |  |
| Green, 1Hz    | Module initialized and running |  |  |

<span id="page-7-3"></span>*Table 2-3. Debugging LED Indications*

# <span id="page-8-4"></span><span id="page-8-0"></span>3.0 Commands

Commands are used by the Profibus master device to send and receive data from the Profibus Interface as integer or floating-point data. The master sends eight bytes in the output format (used to write commands to the indicator) and reads eight bytes in the input format (used to read data from the indicator).

#### <span id="page-8-1"></span>Decimal Point Handling

Integer commands return no decimal point information to the master. For example, a value of 750.1 displayed on the indicator is returned to the master as 7501. Floating point commands support decimal point information with no special handling.

### <span id="page-8-2"></span>3.1 Output Command Format

To perform a command, the master uses the output command format to send four 16-bit words to the Profibus Interface. These four words contain the command and any parameters necessary to execute it. The output command format is shown in [Table](#page-8-5) 3-1.

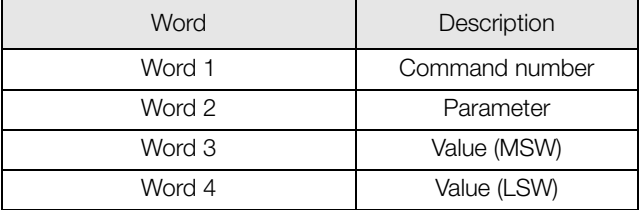

*Table 3-1. Output Command Format*

<span id="page-8-5"></span>The contents of each output command format word are described below:

#### <span id="page-8-3"></span>Command number

The number representing the indicator command is sent in the first word. [Table](#page-8-6) 3-2 lists the commands that can be specified for *520*, *720i*, *820i*, and *920i* indicators.

NOTE: A lockout feature that looks for any change in the output format data is incorporated into the indicator receive mechanism to prevent inundation by the same command. Repeated commands must be separated by any other valid command/parameter/value combination.

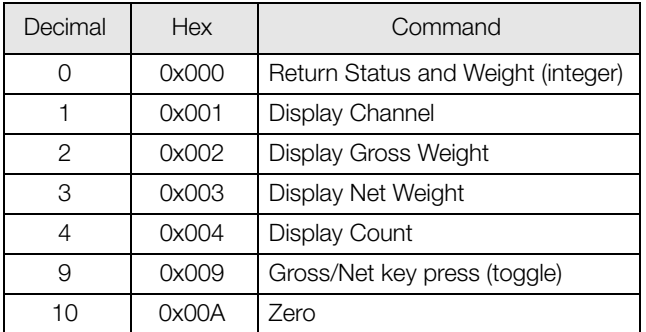

<span id="page-8-6"></span>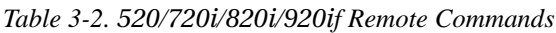

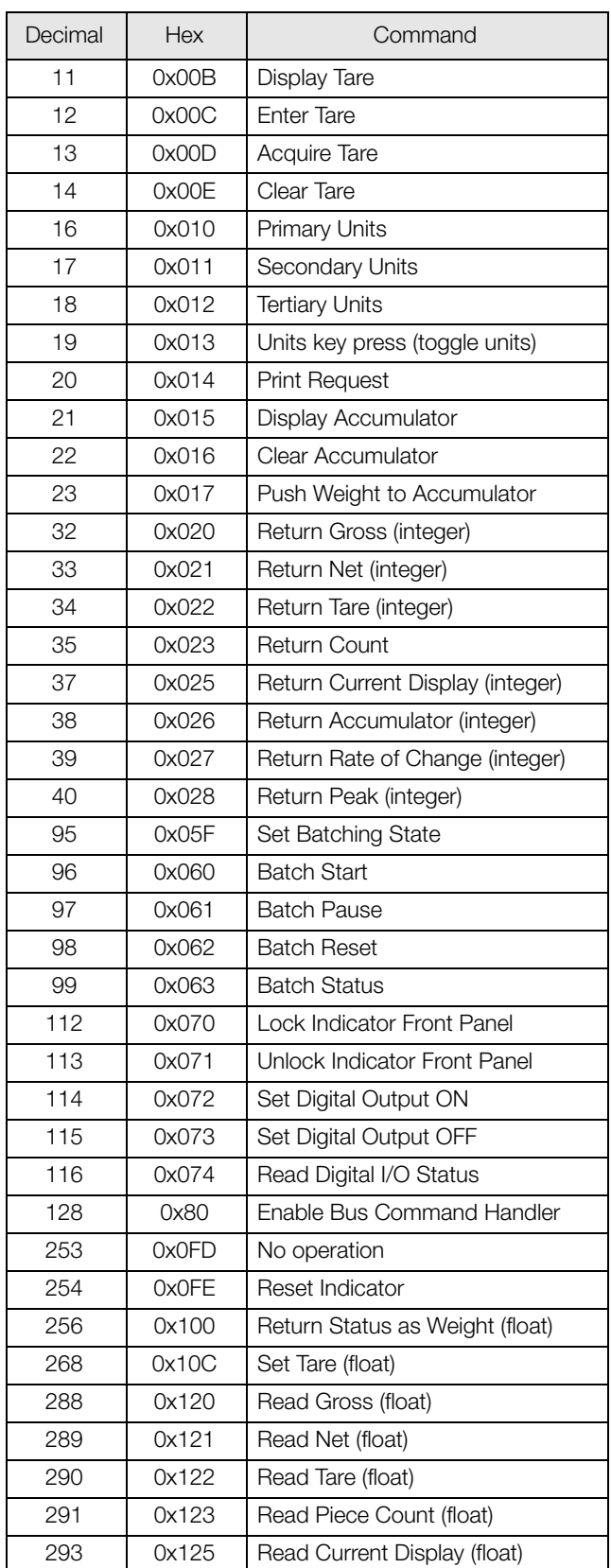

*Table 3-2. 520/720i/820i/920if Remote Commands* 

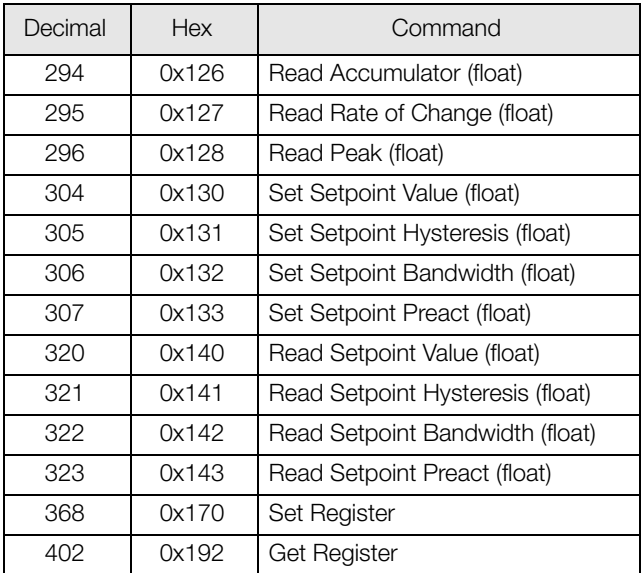

*Table 3-2. 520/720i/820i/920if Remote Commands* 

#### <span id="page-9-0"></span>Parameter value

To allow communication with a multi-scale indicator, the scale number is sent in the second word of the output command format. Zero (0) represents the current scale. Certain commands require a parameter other than a scale number, such as a slot number, setpoint number, or other selection parameter. See the command descriptions in Section [3.3 on page](#page-10-1) 7 for specific command requirements.

#### <span id="page-9-1"></span>Value

The third and fourth words of the output format are used to pass value data on certain commands. Values entered in these words are treated as unsigned long integers or floating-point values, depending on the command.

### <span id="page-9-2"></span>3.2 Input Command Format

In response to a command, the Profibus Interface returns data and status information to the master as four 16-bit words. This information is returned in the input command format shown in [Table](#page-9-7) 3-3.

The value type can be set for those commands that do not specify integer or floating point data by sending a command 0x000 to specify integer data or command 0x100 for floating-point data. The value type is returned in the status word (bit 14) of the input format.

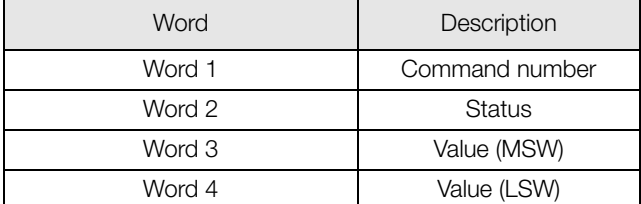

<span id="page-9-7"></span>*Table 3-3. Input Command Format*

#### <span id="page-9-3"></span>Command number

The first word echoes the command number. If the command fails or is not recognized, the negative of the command number is returned to signal the error.

#### <span id="page-9-4"></span>Status Data

Indicator status data is returned in the second word (see [Table](#page-9-5) 3-4). Batch commands return batch status in place of the low byte (see [Table](#page-9-6) 3-5). Setpoint commands return batch status in the low byte of the status word and the setpoint number in the high byte.

| Word 2<br>Bit | Indicator Status Data                                  |                     |  |
|---------------|--------------------------------------------------------|---------------------|--|
|               | $Value=0$                                              | $Value=1$           |  |
| $00 \,$       | Frror                                                  | No error            |  |
| 01            | Tare not entered                                       | Tare entered        |  |
| 02            | Not zero                                               | Center of zero      |  |
| 03            | Weight invalid                                         | Weight OK           |  |
| 04            | Standstill                                             | In motion           |  |
| 05            | Primary units                                          | Other units         |  |
| 06            | Tare not acquired                                      | Tare acquired       |  |
| 07            | Gross weight                                           | Net weight          |  |
| 08            | Channel number<br>(NOTE: Value 0 represents scale #32) |                     |  |
| 09            |                                                        |                     |  |
| 10            |                                                        |                     |  |
| 11            |                                                        |                     |  |
| 12            |                                                        |                     |  |
| 13            | Not used                                               |                     |  |
| 14            | Integer data                                           | Floating point data |  |
| 15            | Positive weight                                        | Negative weight     |  |

*Table 3-4. Indicator Status Data Format*

<span id="page-9-5"></span>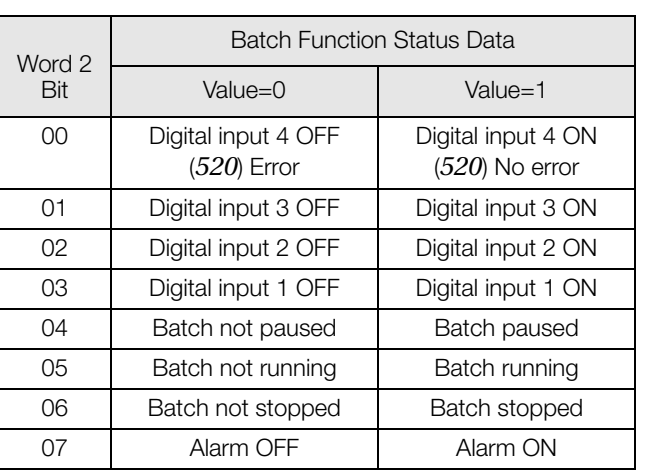

<span id="page-9-6"></span>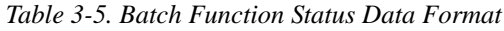

#### <span id="page-10-0"></span>Value

Weight data is returned to the master in the third and fourth words of the input command format, depending on the command and the value type. The weight data returned is the displayed weight after the command is executed, unless the command specifies otherwise.

### <span id="page-10-1"></span>3.3 Command Descriptions

NOTE: For all commands that require a scale number, a value of 0 indicates the current scale. Unless otherwise specified, the indicator returns weight and status data for the specified scale.

#### <span id="page-10-2"></span>Return Status and Current Weight as Integer

Command: 0, 0x000 Parameter: Scale number

Command 0 returns the status and weight of the specified scale as integer data, without changing the display. This command also causes the type-independent commands to return an integer value.

#### <span id="page-10-3"></span>Display Channel

Command: 1, 0x001 Parameter: Scale number

Command 1 causes the weight of the specified scale to be displayed and returned in its current mode and format. This command is valid for the *920i* only.

#### <span id="page-10-4"></span>Display Gross Weight

Command: 2, 0x002 Parameter: Scale number Command 2 causes the gross weight of the specified scale to be displayed and returned.

#### <span id="page-10-5"></span>Display Net Weight

Command: 3, 0x003

Parameter: Scale number

Command 3 causes the net weight of the specified scale to be displayed and returned.

#### <span id="page-10-6"></span>Display Piece Count

Command: 4, 0x004 Parameter: Scale number

Command 4 causes the piece count on the specified scale to be displayed and returned. This command is valid only for the *520* indicator, and only if count mode is enabled.

#### <span id="page-10-7"></span>Gross/Net Key Press (toggle mode)

Command: 9, 0x009 Parameter: Scale number

Command 9 toggles between gross and net mode (and count mode, if enabled). If a scale number other than 0 is specified, the action may not be evident until the specified scale is displayed.

#### <span id="page-10-8"></span>Zero

Command: 10, 0x00A

Command 10 performs a zero operation on the current scale.

#### <span id="page-10-9"></span>Display Tare

Command: 11, 0x00B Parameter: Scale number

Command 11 causes the tare weight on the specified scale to be displayed. If a scale number other than 0 is specified, the indicator first causes the specified scale to be displayed. The tare data continues being returned even if the display times out and returns to another mode.

#### <span id="page-10-10"></span>Enter Tare (integer)

Command: 12, 0x00C Parameter: Scale number Value: Tare weight

Command 12 enters a tare for the scale selected. Tare data must be specified as an integer. The indicator continues to return weight data in the current mode for the specified scale.

#### <span id="page-10-11"></span>Acquire Tare (simulate TARE key press)

Command: 13, 0x00D Parameter: Scale number

Command 13 acquires a tare based on the weight currently on the specified scale. The indicator continues to return weight data in the current mode for the specified scale.

#### <span id="page-10-12"></span>Clear Tare

Command: 14, 0x00E Parameter: Scale number

Command 14 clears the tare for the specified scale. The indicator continues to return weight data in the current mode for the specified scale.

#### <span id="page-10-13"></span>Primary Units

Command: 16, 0x010 Parameter: Scale number

Command 16 switches the current format of the specified scale to the primary units configured for that scale.

#### <span id="page-10-14"></span>Secondary Units

Command: 17, 0x011 Parameter: Scale number

Command 17 switches the current format of the specified scale to the secondary units configured for that scale.

#### <span id="page-11-0"></span>Tertiary Units

Command: 18, 0x012 Parameter: Scale number

Command 18 switches the current format of the specified scale to the tertiary units configured for that scale, if available. This command is valid for the *920i* only.

#### <span id="page-11-1"></span>Units Key Press (toggle units)

Command: 19, 0x013

Parameter: Scale number Command 19 toggles the current format of the specified scale to the next units configured for that scale, as available.

#### <span id="page-11-2"></span>Print Request

Command: 20, 0x014 Parameter: Scale number

Command 20 causes the indicator to execute a print command for the current scale.

#### <span id="page-11-3"></span>Display Accumulator

Command: 21, 0x015 Parameter: Scale number

Command 21 causes the value of the accumulator for the specified scale to be displayed and returned. This command is only valid if the accumulator for the specified scale is enabled.

#### <span id="page-11-4"></span>Clear Accumulator

Command: 22, 0x016 Parameter: Scale number

Command 22 clears the value of the accumulator for the specified scale. This command is only valid if the accumulator for the specified scale is enabled.

#### <span id="page-11-5"></span>Push Weight to Accumulator

Command: 23, 0x017 Parameter: Scale number

Command 23 adds the net weight on the specified scale to the value of the accumulator for the specified scale. The scale must return to net zero between accumulations. The indicator returns the accumulated weight data for the specified scale. This command is only valid if the accumulator for the specified scale is enabled.

#### <span id="page-11-6"></span>Return Gross as Integer

Command: 32, 0x020

Parameter: Scale number

Command 32 returns the gross weight value for the specified scale as an integer.

#### <span id="page-11-7"></span>Return Net as Integer

Command: 33, 0x021 Parameter: Scale number Command 33 returns the net weight value for the specified scale as an integer.

#### <span id="page-11-8"></span>Return Tare as Integer

Command: 34, 0x0022 Parameter: Scale number Command 34 returns the tare weight value for the specified scale as an integer.

#### <span id="page-11-9"></span>Return Piece Count

Command: 35, 0x023 Parameter: Scale number

Command 35 returns the piece count value for the specified scale. This command is valid only for the *520* indicator, and only if count mode is enabled.

#### <span id="page-11-10"></span>Return Current Display as Integer

Command: 37, 0x025 Parameter: Scale number

Command 37 returns the weight value for the specified scale as currently displayed. This may include gross, net, tare, piece count, or accumulator values, as enabled. On the *920i*, the weight value is returned in the mode used to display a scale widget.

#### <span id="page-11-11"></span>Return Accumulator as Integer

Command: 38, 0x026

Parameter: Scale number Command 38 returns the accumulator value for the

specified scale. This command is only valid if the accumulator for the specified scale is enabled.

#### <span id="page-11-12"></span>Return Rate of Change as Integer

Command: 39, 0x027 Parameter: Scale number

Command 39 returns the current rate of change value for the specified scale. This command is valid only for the *720i*, *820i*, *920i*.

#### <span id="page-11-13"></span>Return Peak as Integer

Command: 40, 0x028 Parameter: Scale number

Command 40 returns the net peak value for the specified scale. This command is valid only for the *520* indicator, and only if the peak hold function is enabled.

#### <span id="page-11-14"></span>Set Batching State

Command: 95, 0x05F

Parameter: State ( $0 = \text{off}$ ; 1 = auto; 2 = manual)

Command 95 sets the batching (BATCHNG) parameter. Indicator status is returned with the current weight for the last scale specified.

#### <span id="page-12-0"></span>Batch Start

Command: 96, 0x060 Parameter: Scale number

Command 96 starts a batch program from the current step after a stop, pause, or reset. Batch status is returned with the current weight for the specified scale.

#### <span id="page-12-1"></span>Batch Pause

Command: 97, 0x061 Parameter: Scale number

Command 97 pauses a batch program at the current step. Batch status is returned with the current weight for the specified scale.

#### <span id="page-12-2"></span>Batch Reset

Command: 98, 0x062 Parameter: Scale number

Command 98 stops a batch program and resets it to the first batch step. Batch status is returned with the current weight for the specified scale.

#### <span id="page-12-3"></span>Batch Status

Command: 99, 0x063 Parameter: Scale number

Command 99 returns the status of a batch. Batch status is returned with the current weight for the specified scale.

#### <span id="page-12-4"></span>Lock Front Panel of Indicator

Command: 112, 0x070 Parameter: Scale number

Command 112 disables all the keys on the front panel of the indicator. Indicator status is returned with the current weight for the specified scale.

#### <span id="page-12-5"></span>Unlock Front Panel of Indicator

Command: 113, 0x071 Parameter: Scale number

Command 113 re-enables all the keys on the front panel of the indicator. Indicator status is returned with the current weight for the specified scale.

#### <span id="page-12-6"></span>Set Digital Output ON

Command: 114, 0x072 Parameter: Slot number Value: Bit number

Command 114 sets the specified digital output ON (active). Use slot number 0 for onboard digital outputs. Indicator status is returned with the current weight for the last scale specified.

#### <span id="page-12-7"></span>Set Digital Output OFF

Command: 115, 0x073 Parameter: Slot number Value: Bit number

Command 115 sets the specified digital output OFF (inactive). Use slot number 0 for onboard digital outputs. Indicator status is returned with the current weight for the last scale specified.

#### <span id="page-12-8"></span>Read Digital I/O

Command: 116, 0x074 Parameter: Slot number

Command 116 returns the status for all digital I/O in the specified slot in words 3and 4. (On the *520*, status is returned only for the digital inputs.) Use slot number 0 for onboard digital I/O. Indicator status is returned in the status area for the last scale specified.

#### <span id="page-12-9"></span>Enable Bus Command Handler

Command: 128, 0x80 Parameter: None

Command 128 enables the bus command handler in a user program in a *920i* indicator only. While this handler is enabled, all other PLC commands are disabled.

#### <span id="page-12-10"></span>No Operation

Command: 253, 0x0FD Parameter: Scale number

Command 253 provides a command to use between operations, as necessary, without causing the indicator to perform any action. Indicator status and weight for the specified scale is returned.

#### <span id="page-12-11"></span>Reset Indicator

Command: 254, 0x0FE Parameter: None Command 254 provides a command to remotely reset the indicator. No data is returned.

#### <span id="page-12-12"></span>Return Status and Current Weight as Float

Command: 256, 0x100 Parameter: Scale number

Command 256 returns the status and weight of the specified scale in floating-point format, without changing the display. This command also causes the format-independent commands to return a value in the floating-point format.

#### <span id="page-12-13"></span>Set Tare as Float

Command: 268, 0x10C Parameter: Scale number Value: Tare weight

Command 268 enters a tare for the scale selected in floating-point format. The indicator returns the tare weight as taken, or 0 for no tare.

#### <span id="page-13-0"></span>Read Gross Weight as Float

Command: 288, 0x120

Parameter: Scale number

Command 288 returns the gross weight value for the specified scale in floating-point format.

#### <span id="page-13-1"></span>Read Net Weight as Float

Command: 289, 0x121 Parameter: Scale number Command 289 returns the net weight value for the specified scale in floating-point format.

#### <span id="page-13-2"></span>Read Tare as Float

Command: 290, 0x122 Parameter: Scale number

Command 290 returns the tare weight value for the specified scale in floating-point format.

#### <span id="page-13-3"></span>Read Piece Count as Float

Command: 291, 0x123 Parameter: Scale number

Command 291 returns the piece count value for the specified scale in floating-point format. This command is only valid for the *520*, and only if count mode is enabled.

#### <span id="page-13-4"></span>Read Current Display as Float

Command: 293, 0x125

Parameter: Scale number

Command 293 returns the weight value for the specified scale as currently displayed in floating-point format. This may include gross, net, tare, piece count, rate-of-change, or accumulator values, as enabled. On the *920i*, the weight value is returned in the mode used to display a scale widget.

#### <span id="page-13-5"></span>Read Accumulator as Float

Command: 294, 0x126 Parameter: Scale number

Command 294 returns the accumulator value for the specified scale in floating-point format. This command is only valid if the accumulator for the specified scale is enabled.

#### <span id="page-13-6"></span>Read Rate of Change as Float

Command: 295, 0x127

Parameter: Scale number

Command 295 returns the current rate of change value for the specified scale in floating-point format. This command is only valid for the *920i*.

#### <span id="page-13-7"></span>Read Peak Value as Float

Command: 296, 0x128 Parameter: Scale number

Command 296 returns the net peak value for the specified scale in floating-point format. This command is only valid for the *520*, and only if the peak hold function is enabled.

#### <span id="page-13-8"></span>Set Setpoint Value as Float

Command: 304, 0x130 Parameter: Setpoint number Value: Target value

Command 304 sets the target value for the specified setpoint in floating-point format. This command is only valid if the setpoint is enabled and requires a target value.

#### <span id="page-13-9"></span>Set Setpoint Hysteresis as Float

Command: 305, 0x131 Parameter: Setpoint number Value: Hysteresis value

Command 305 sets the hysteresis value for the specified setpoint in floating-point format. This command is only valid if the setpoint is enabled and requires a hysteresis value.

#### <span id="page-13-10"></span>Set Setpoint Bandwidth as Float

Command: 306, 0x132 Parameter: Setpoint number Value: Bandwidth value

Command 306 sets the bandwidth value for the specified setpoint in floating-point format. This command is only valid if the setpoint is enabled and requires a bandwidth value.

#### <span id="page-13-11"></span>Set Setpoint Preact as Float

Command: 307, 0x133 Parameter: Setpoint number Value: Preact value

Command 307 sets the preact value for the specified setpoint in floating-point format. This command is only valid if the setpoint is enabled and requires a preact value.

#### <span id="page-13-12"></span>Read Setpoint Value as Float

Command: 320, 0x140 Parameter: Setpoint number

Command 320 returns the target value for the specified setpoint in floating-point format. This command is only valid if the setpoint is enabled and requires a target value.

#### <span id="page-14-0"></span>Read Setpoint Hysteresis as Float

Command: 321, 0x141

Parameter: Setpoint number

Command 321 returns the hysteresis value for the specified setpoint in floating-point format. This command is only valid if the setpoint is enabled and requires a hysteresis value.

#### <span id="page-14-1"></span>Read Setpoint Bandwidth as Float

Command: 322, 0x142 Parameter: Setpoint number

Command 322 returns the bandwidth value for the specified setpoint in floating-point format. This command is only valid if the setpoint is enabled and requires a bandwidth value.

#### <span id="page-14-2"></span>Read Setpoint Preact as Float

Command: 323, 0x143 Parameter: Setpoint number

Command 323 returns the preact value for the specified setpoint in floating-point format. This command is only valid if the setpoint is enabled and requires a preact value.

#### <span id="page-14-3"></span>Set Register

Command: 368 Registers: 1 thru 256

Command 368 sets register value. 1 through128 are integer and 129 through 256 are real. This command is only valid for the *720i* PCE version.

#### <span id="page-14-4"></span>Get Register

.

Command: 402 Registers: 1 thru 256 Command 402 returns register value. 1 through128 are integer and 129 through 256 are real. This command is only valid for the *720i* PCE version.

# <span id="page-15-1"></span><span id="page-15-0"></span>4.0 GSD File

```
;=================================================================
; GSD-File for Profibus Indicator Interface 
; Rice Lake Weighing Systems
; 
; Version V0.4
; 
; Date : 9/18/2002 
; File : RLWS088B.GSD
;=================================================================
#Profibus_DP
; <Unit-Definition-List>
GSD Revision = 1 \qquad \qquad ; This file works with text readers.
Vendor_Name = "Rice Lake Weighing Systems"; Manufacturer's name
Model_Name = "Profibus Indicator Interface"; Equipment supported
Revision = "V1.2"; Version of the GSD file
Ident_Number = 0x088B; Profibus Device ID
Protocol_Ident= 0 ; Profibus DP protocol
Station_Type = 0 \qquad \qquad ; This is a slave device
FMS_supp = 0 \qquad \qquad ; \quad No FMS support
Hardware Release = "Serial REV B / Parallel Rev A"
Software_Release = "Serial v1.00 / Parallel v1.12"; 
9.6_supp = 1 ; These baud rates are supported
19.2 \text{ supp} = 145.45_supp = 1
93.75_supp = 1
187.5_supp = 1
500_supp = 1
1.5M_supp = 13M_supp = 16M_supp = 112M_supp = 1MaxTsdr<sup>9.6</sup> = 60 \vdots Time delay needed after a message is sent
MaxTsdr_19.2 = 60MaxTsdr_45.45 = 250
MaxTsdr_93.75 = 60MaxTsdr_187.5 = 60MaxTsdr_500 = 100
MaxTsdr 1.5M = 150
MaxTsdr 3M = 250
MaxTsdr_6M = 450
MaxTsdr_12M = 800Redundancy = 0 ; Redundancy not supported
Repeater_Ctrl_Sig = 2 \qquad \qquad ; Repeater control signal TTL
24V_Pins = 0 ; 24 V pins not connected
Implementation_Type= "SPC3"
```

```
; Slave-Specification:
Freeze_Mode_supp= 1 \qquad \qquad ; Freeze mode is supported
Sync_Mode_Supp = 1 \qquad \qquad ; Sync-mode is supported
Auto_Baud_supp = 1 ; Auto baud rate detection supported
Set_Slave_Add_Supp= 0 ; Set_Slave Add is not supported
Min_Slave_Intervall= 1 \qquad \qquad ; \qquad 100us between poll cycles of the slave
Modular_Station= 1 ; Modular device (can be set up multiple ways)
Max Module = 1 \qquad ; Maximum number of modules
Max_Input_Len = 8 ; Maximum number of input bytes
Max\_Output\_Len = 8 ; Maximum number of output bytes
Max Data Len = 16 ; Maximum number of bytes transferred
Fail_Safe = 0 \qquad ; State CLEAR not accepted
Max_Diag_Data_Len= 6
Modul_Offset = 1 ; First slot number.
Slave_Family = 3@TdF@OTHER; Function class: I/O
; UserPrmData: Length and Preset:
User_Prm_Data_Len= 0 
; <Module-Definition-List>
Module = "4 WORDS I/O Consistent " 0xD3,0xE3
1
EndModule
```
# <span id="page-17-0"></span>5.0 Profibus Interface Specifications

#### Power Requirements

Bus Adapter Card with DeviceNet Module, DC Power: Supply voltage: 6 VDC, supplied by *520*/*820i*/*920i* bus Typical current draw: 370 mA Power consumption: 2.22 W

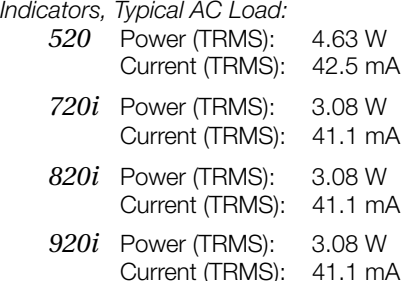

#### Communications Specifications

Profibus-DP Network Communications: Twisted-pair cabling at: 9.6K, 19.2K, 45.45K, 93.75K, 187.5K, 500K, 1.5M, 3M, 6M or 12Mbps Update rate is dependent on the configured baud rate and the number of network nodes. Maximum update rates are:<br>520: up to 120 updates/sec *520*: up to 120 updates/sec *720i*: up to 960 updates/sec *820i*: up to 960 updates/sec *920i*: up to 960 updates/sec Environmental Specifications Temperature:  $-10^{\circ}$  to  $+40^{\circ}$  C (14 $^{\circ}$  to 104 $^{\circ}$  F)

# <span id="page-18-0"></span>Profibus Interface Limited Warranty

Rice Lake Weighing Systems (RLWS) warrants that all RLWS equipment and systems properly installed by a Distributor or Original Equipment Manufacturer (OEM) will operate per written specifications as confirmed by the Distributor/OEM and accepted by RLWS. All systems and components are warranted against defects in materials and workmanship for one year.

RLWS warrants that the equipment sold hereunder will conform to the current written specifications authorized by RLWS. RLWS warrants the equipment against faulty workmanship and defective materials. If any equipment fails to conform to these warranties, RLWS will, at its option, repair or replace such goods returned within the warranty period subject to the following conditions:

- Upon discovery by Buyer of such nonconformity, RLWS will be given prompt written notice with a detailed explanation of the alleged deficiencies.
- Individual electronic components returned to RLWS for warranty purposes must be packaged to prevent electrostatic discharge (ESD) damage in shipment. Packaging requirements are listed in a publication, "Protecting Your Components From Static Damage in Shipment," available from RLWS Equipment Return Department.
- Examination of such equipment by RLWS confirms that the nonconformity actually exists, and was not caused by accident, misuse, neglect, alteration, improper installation, improper repair or improper testing; RLWS shall be the sole judge of all alleged non-conformities.
- Such equipment has not been modified, altered, or changed by any person other than RLWS or its duly authorized repair agents.
- RLWS will have a reasonable time to repair or replace the defective equipment. Buyer is responsible for shipping charges both ways.
- In no event will RLWS be responsible for travel time or on-location repairs, including assembly or disassembly of equipment, nor will RLWS be liable for the cost of any repairs made by others.

**THESE WARRANTIES EXCLUDE ALL OTHER WARRANTIES, EXPRESSED OR IMPLIED, INCLUDING WITHOUT LIMITATION WARRANTIES OF MERCHANTABILITY OR FITNESS FOR A PARTICULAR PURPOSE. NEITHER RLWS NOR DISTRIBUTOR WILL, IN ANY EVENT, BE LIABLE FOR INCIDENTAL OR CONSEQUENTIAL DAMAGES.** 

**RLWS AND BUYER AGREE THAT RLWS' SOLE AND EXCLUSIVE LIABILITY HEREUNDER IS LIMITED TO REPAIR OR REPLACEMENT OF SUCH GOODS. IN ACCEPTING THIS WARRANTY, THE BUYER WAIVES ANY AND ALL OTHER CLAIMS TO WARRANTY.**

**SHOULD THE SELLER BE OTHER THAN RLWS, THE BUYER AGREES TO LOOK ONLY TO THE SELLER FOR WARRANTY CLAIMS.**

**NO TERMS, CONDITIONS, UNDERSTANDING, OR AGREEMENTS PURPORTING TO MODIFY THE TERMS OF THIS WARRANTY SHALL HAVE ANY LEGAL EFFECT UNLESS MADE IN WRITING AND SIGNED BY A CORPORATE OFFICER OF RLWS AND THE BUYER.**

© 2010 Rice Lake Weighing Systems, Inc. Rice Lake, WI USA. All Rights Reserved.

RICE LAKE WEIGHING SYSTEMS • 230 WEST COLEMAN STREET • RICE LAKE, WISCONSIN 54868 • USA

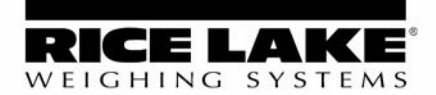

230 W. Coleman St. . Rice Lake, WI 54868 . USA U.S. 800-472-6703 · Canada/Mexico 800-321-6703 International 715-234-9171

### www.ricelake.com

C 2010 Rice Lake Weighing Systems PN 69948 05/10